# **NetIQ Identity Manager Identity Applications 4.8 Service Pack 1 HotFix 1 Release Notes**

July 2020

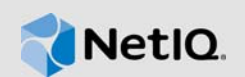

NetIQ Identity Manager Identity Applications 4.8 Service Pack 1 Hotfix 1 (4.8.1.1) resolves specific previous issues. This document outlines why you should install this hotfix.

[For the list of software fixes and enhancements in the previous release, see](https://www.netiq.com/documentation/identity-manager-48/releasenotes_idm481/data/releasenotes_idm481.html) NetIQ Identity Manager 4.8 Service Pack 1 Release Notes.

### **1 Addresses Software Vulnerability**

This release addresses CVE-xxxx-xxxx for Identity Manager.

# **2 Upgrading to Identity Applications 4.8.1 Hotfix 1**

**IMPORTANT:** In a cluster setup, ensure that you install the hotfix on each node of the Identity Applications cluster.

#### **2.1 Prerequisites**

You must be on Identity Manager 4.8.1 at a minimum to apply this hotfix.

#### **2.2 Upgrading to Identity Applications 4.8.1 Hotfix 1 on Linux**

**1** Stop the Tomcat service running on your Identity Applications server by running the following command:

systemctl stop netiq-tomcat

- **2** Back up the IDMProv.war file from /opt/netiq/idm/apps/tomcat/webapps.
- **3** Download and extract the IDM48-APPS-SP1\_HF1.zip file from the [NetIQ Download site](https://dl.netiq.com/index.jsp).
- **4** Delete the following from /opt/netiq/idm/apps/tomcat/webapps:
	- IDMProv.war
	- IDMProv directory
- **5** Locate the IDMProv.war file in the extracted file and copy it to <Tomcat-installed-location>/ webapps.
- **6** Run the following commands to execute permissions and user rights for the replaced war files:
	- chmod +x IDMProv.war
	- chown -R novlua:novlua IDMProv.war
- **7** Delete all the directories and files from <Tomcat-installed-location>/temp and <Tomcatinstalled-location>/work.

**8** Start the Tomcat service on your Identity Applications server by running the following command:

systemctl start netiq-tomcat

#### **2.3 Upgrading to Identity Applications 4.8.1 Hotfix 1 on Windows**

- **1** Stop the Tomcat service running on your Identity Applications server by using the services.msc file.
- **2** Back up the IDMProv.war file from <Tomcat-installed-location>\webapps\.
- **3** Download and extract the IDM48-APPS-SP1\_HF1.zip file from the [NetIQ Download site](https://dl.netiq.com/index.jsp).
- **4** Delete the following from <Tomcat-installed-location>\webapps\.
	- IDMProv.war
	- IDMProv directory
- **5** Locate the IDMProv.war file in the extracted file and copy it to <Tomcat-installedlocation>\webapps\.
- **6** Delete all the files and folders from <Tomcat-installed-location>\temp and <Tomcatinstalled-location>\work.
- **7** Start the Tomcat service on your Identity Applications server by using the services.msc file.

## **3 Known Issues**

[NetIQ Corporation strives to ensure our products provide quality solutions for your enterprise](https://www.netiq.com/documentation/identity-manager-48/releasenotes_idm481/data/releasenotes_idm481.html)  [software needs. There are no new issues other than the issues mentioned in](https://www.netiq.com/documentation/identity-manager-48/releasenotes_idm481/data/releasenotes_idm481.html) NetIQ Identity Manager 4.8 Service Pack 1 Release Notes. If you need further assistance with any issue, please contact [Technical Support](http://www.netiq.com/support) (http://www.netiq.com/support).

# **4 Contact Information**

Our goal is to provide documentation that meets your needs. If you have suggestions for improvements, please email [Documentation-Feedback@netiq.com](mailto:Documentation-Feedback@netiq.com). We value your input and look forward to hearing from you.

For detailed contact information, see the [Support Contact Information website.](https://www.microfocus.com/support-and-services/technical-handbook/#phone)

For general corporate and product information, see the [NetIQ Corporate website.](http://www.netiq.com/)

For interactive conversations with your peers and NetIQ experts, become an active member of our [community](https://www.netiq.com/communities/). The NetIQ online community provides product information, useful links to helpful resources, blogs, and social media channels.

## **5 Legal Notice**

For information about legal notices, trademarks, disclaimers, warranties, export and other use restrictions, U.S. Government rights, patent policy, and FIPS compliance, see [https://www.netiq.com/](https://www.netiq.com/company/legal/) [company/legal/](https://www.netiq.com/company/legal/).

**©** 2020 NetIQ Corporation. All Rights Reserved.